# IPSL BootCamp: Bash scripting

Institute Pierre Simone Laplace, IPSL BootCamp

The content of the BootCamp can be found in: [https://forge.ipsl.jussieu.fr/igcmg\\_doc/wiki/Train](https://forge.ipsl.jussieu.fr/igcmg_doc/wiki/Train)

March 21, 2016

# Contents

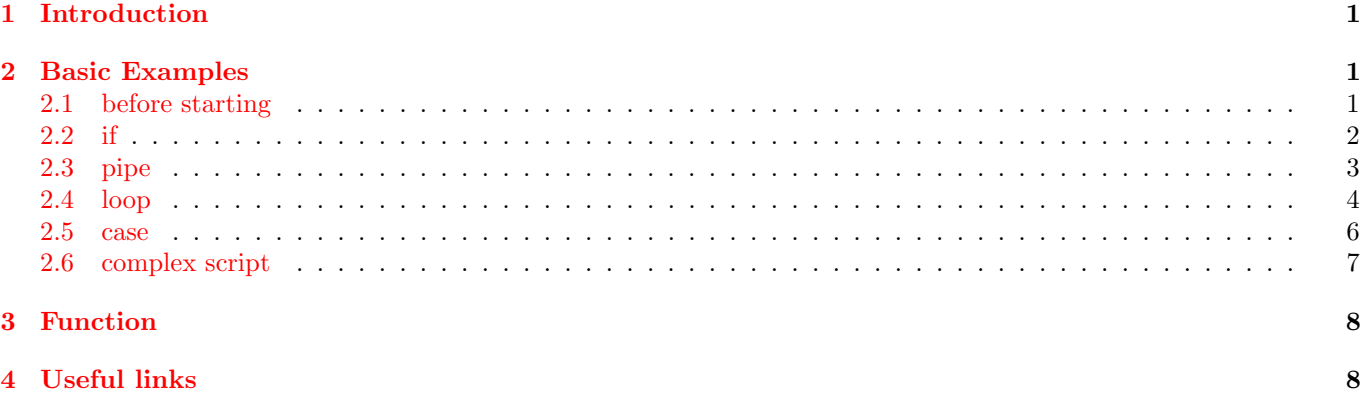

# <span id="page-0-0"></span>1 Introduction

Bash scripting is the common way to automatize repetitive tasks in a unix/linux system. It basically consists of the writing of an executable file filled with instructions of the system. As a interpreted language it has standard programming structures such as if, do.

It is very useful and it is massively used for all the community of linux users.

There are different scripting SHELL environments: sh, csh, bash, ksh, ... These notes use bash ('bourne again shell')

### <span id="page-0-1"></span>2 Basic Examples

Some generic examples of the most basic commands/structures are provided here.

### <span id="page-0-2"></span>2.1 before starting

Some very basic zero stuff:

- #: comment character
- \$: starting character for variable. For a given variable var, there are only slight differences between \$var, \${var}
- \: Character of continuation of line
- No need to indent, but highly recommendable
- Case Sensitive program
- No error message if the variable does not exist or has any value!
- coreutils: System provided powerful tiny tools. They are used with arguments (space separeted 'words' after their call) and modified they behavior with flags (-[something])
- Extension of the scripts .bash

#### <span id="page-1-0"></span>2.2 if

The boolean expressions are driven by if, then, elif, else,  $fi<sup>1</sup>$  $fi<sup>1</sup>$  $fi<sup>1</sup>$ A numeric based 'if'. Let's create a file called test.bash

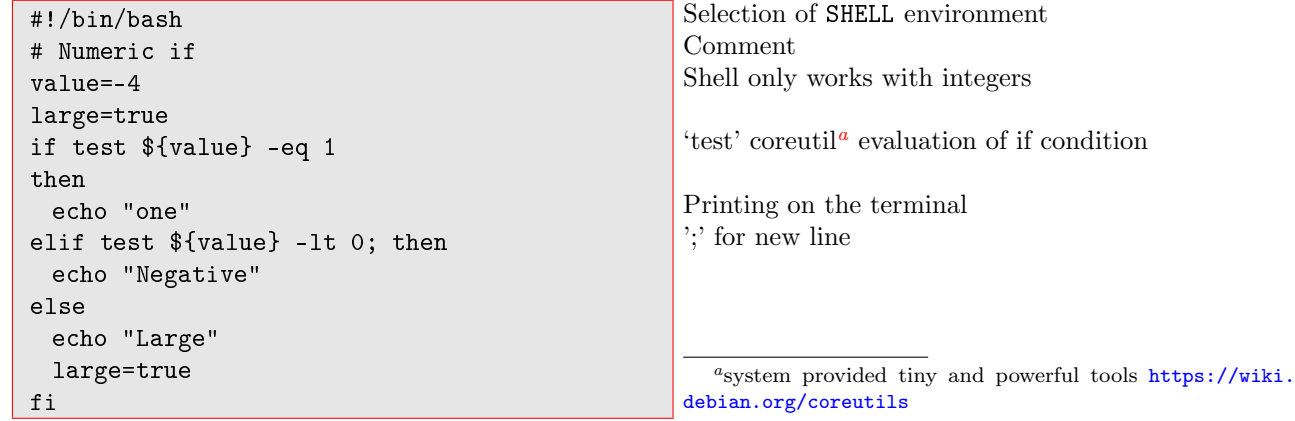

Steps to use the script test.bash:

1. Giving execution permits:

chmod u+x test.bash

2. Using it:

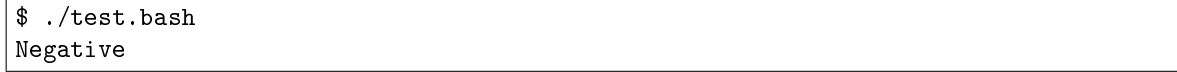

If with a boolean variable:

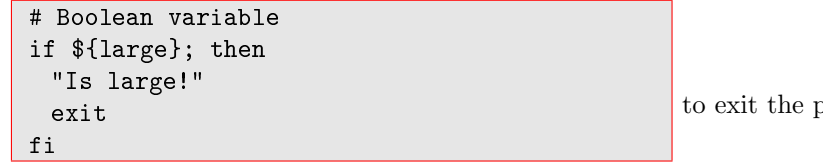

<span id="page-1-2"></span>orogram

As results, when executing the script:

\$ ./test.bash Negative Is large!

If with string variable:

<span id="page-1-1"></span>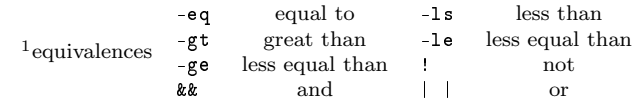

```
# String if
value="one"
if test ! \{value\} = 'one'; thenecho "Different than 'one' !"
  exit
fi
                                                  '!' as 'not'
```
Checking file existence:

```
# File existence
dataeval='date +%Y\_{m}\&d\_{HH}\&M\_{S}^{\prime}filen=${dateval}'_file.txt'
if test ! -f ${filen}; then
  echo "File '"${filen}"' does not exist!"
  exit
fi
```
Use of ' ', to capture coreutil 'date' in a variable

'-f' coreutil 'test' option to check file existence

When using (after setting large=false):

\$ ./test.bash Negative File '20160215002245\_file.txt' does not exist!

### <span id="page-2-0"></span>2.3 pipe

'pipe': Concatenation of execution of linux instructions.

```
# Pipes
Nfiles='1s -1 *bash| wc -1'echo "Number of files: "$Nfiles
```
'|' to connect consecutively instructions 'ls -1': 1 column output 'wc -l': coreutil to count, in this case lines

When used:

```
$ Nfiles='1s -1 *bash| wc -1'
$ echo ${Nfiles}
1
```
# <span id="page-3-0"></span>2.4 loop

Standard loop is constructed using three basic words for, do, done:

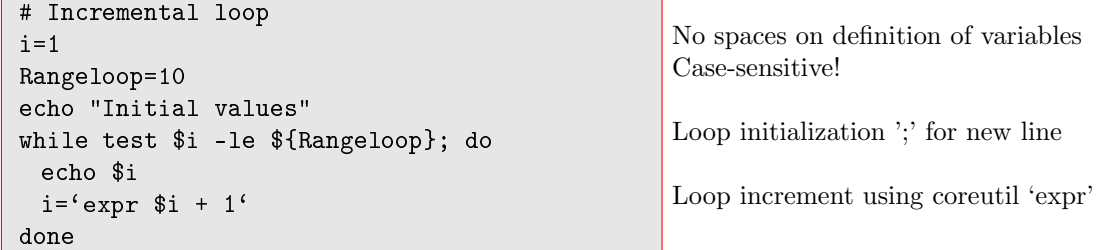

When used:

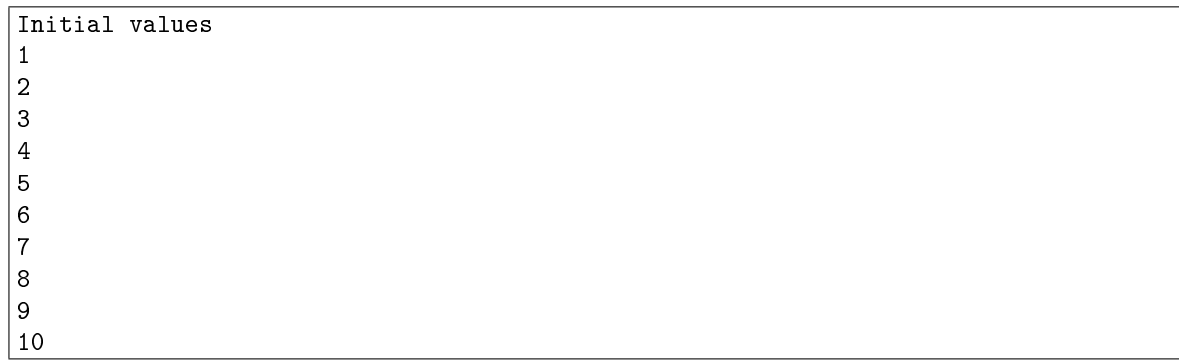

Adding text file generation:

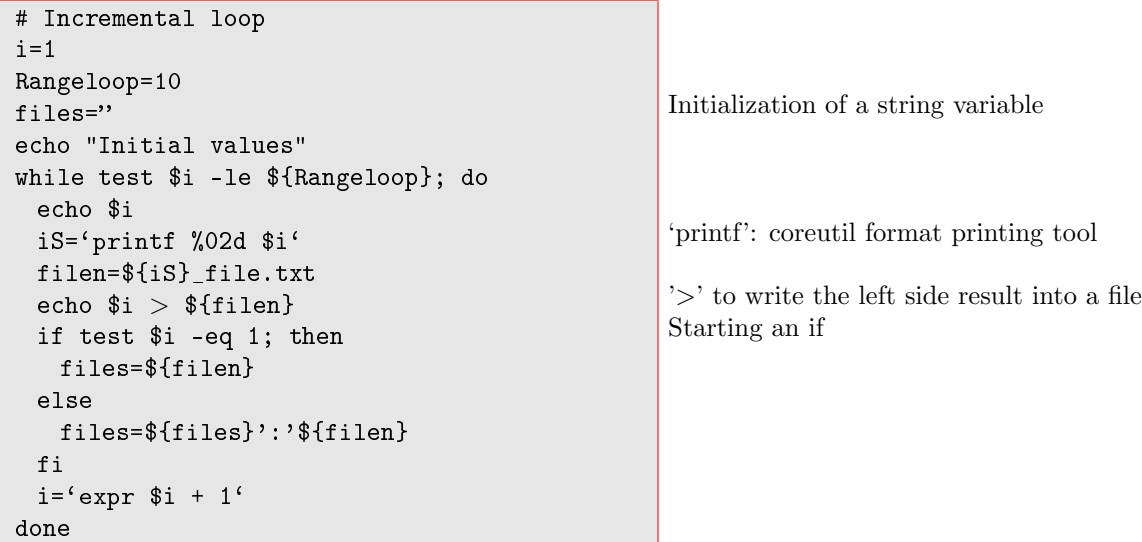

When used:

Initial values 1 2 3 4 5 6 7 8 9  $|10$ 

Reading text files:

```
echo "quadratic values"
# 'variable' loop
for filen in *_file.txt; do
 val=\text{`cat } ${filen}\text{`}valpot='expr ${val} '*' ${val}'
  echo ${valpot}
done
```
Getting all files with the given expression 'cat' coreutil to output file content '\*' here as multiply

When used:

Bulding loop with a given list of values:

```
echo "Content of files"
# 'assigned variables' loop
fs='echo f_{files} | tr ':' ' ''
for filen in ${fs}; do
  echo ${filen}"..."
  cat ${filen}
done
```
Use of 'tr' coreutil substitution tool substitution of ':' by spaces

When used:

100

```
Content of files
01 file.txt...
1
02_file.txt...
2
03_file.txt...
3
04 file.txt...
4
05 file.txt...
5
06_file.txt...
6
07_file.txt...
7
08_file.txt...
8
09_file.txt...
9
10_file.txt...
10
```
### <span id="page-5-0"></span>2.5 case

'case': conditional with multiple options. It is built with:case, in, ;;, \*) and esac

```
# Case
num=3
case ${num} in
  1)
    echo "one"
  ;;
  2)
    echo "two"
  ;;
  3)
    echo "three"
  ;;
  *)
    echo "other than one, two, three !"
  ;;
esac
                                                      Opening the inspection of variable
                                                      Actions for this value
                                                     End for this value
                                                     Default value (any of previous)
                                                     End of the instruction
```
When used:

| three

#### <span id="page-6-0"></span>2.6 complex script

Example of complex script that will count the number of days of each month between a period of two years. It will create a table with the results which will be output as a pdf using LAT<sub>EX</sub>

```
# Complet file name generation
Syear=2012
Eyear=2014
iyr=${Syear}
otex='table'
cat << EOF > ${otex}.tex
\\documentclass{article}
\\begin{document}
\\begin{center}
\\begin{tabular}{cccl}
{\\bfseries{year}} & {\\bfseries{month}} &
{\\bfseries{Ndays}} & {\\bfseries{file}}
\|\|\|\EOF
while test $iyr -le ${Eyear}; do
 im=1while test $im -le 12; do
   imS='printf %02d $im'
   d1 = 'date +\frac{1}{4} - d"\{iyr}${imS}01"'
   d2 = 'date +\frac{?}{1} -d"\{iyr} \{imS}01 1 month'''
   Ndays='expr d2 - d1'if test $d2 -eq 1; then Ndays=31; fi
   id=1
   while test $id -le ${Ndays}; do
   idS='printf %02d $id'
   id='expr $id + 1'
 done
 mon = 'date +%b -d" {jyr} {imS} {idS}''cat << EOF >> ${otex}.tex
$iyr & ${mon} & ${Ndays} &
$iyr$imS$idS.nc \ \<b>\}</math>EOF
    im="expr \text{\$im} + 1'
 done
 iyr='expr $iyr + 1'
done
cat << EOF >> ${otex}.tex
\{\hat{\tau}\}\\end{center}
\\end{document}
EOF
pdflatex ${otex}
pdflatex ${otex}
evince ${otex}.pdf &
                                                     Keeping the name of the file as a variable
                                                     Everything until 'EOF' will be kept inside the file
                                                     LATEX code section
                                                     \setminus \setminus to write in file \setminus'End of the writing into the file
                                                     This part only works with ${iyr} and not with $iyr
                                                     Summarized 'if' in a single line
                                                     Writing until 'EOF' after the last writing (\ge)')
                                                     Shell values will be written into the file
                                                     Calling pdf-latex generation
                                                     showing pdf
```
When it is used only the LATEX output is seen. The pdf table.pdf is also shown.

### <span id="page-7-0"></span>3 Function

Definition of a function:

```
# Function
function foldInf() {
# Function information of a folder
 fold=$1fend=$2
 NTfiles='ls -1 ${fold} | wc -1'NET = 'ls -1 $(fold)/*$(fend) | wc -1'DiskSpace='du -hsc ${fold} | grep total'
 echo "Information of '"${fold}"' _______"
 echo "Total Number of files: "${NTfiles}
  echo "Files ending '"${fend}"': "${NEf}
  echo "Disk space: "${DiskSpace}
}
                                                 Opening of the function
                                                 First argument ('word') of function
                                                 Listing in 1 column and counting lines
                                                 Total content 'du' system tool
                                                 End of the function
```
Using the function:

```
foldInf ./ _file.txt Using function 'foldInf' with two arguments:
                                                './' means the actual folder as first argument
                                                ' file.txt' end of files to use
```

```
$ foldInf ./ _file.txt
Information of \cdot./\cdot ______
Total Number of files: 34
Files ending '_file.txt': 10
Disk space: 412K total
```
# <span id="page-7-1"></span>4 Useful links

- Starting one: <http://www.faqs.org/docs/air/tsshell.html>
- The One: <http://www.gnu.org/software/bash/manual/bashref.html>
- Fairly complete: [http://pubs.opengroup.org/onlinepubs/009695399/utilities/xcu\\_chap02.html](http://pubs.opengroup.org/onlinepubs/009695399/utilities/xcu_chap02.html)
- Advance: <http://tldp.org/LDP/abs/html/>
- The core utils: <https://wiki.debian.org/coreutils>
- AWK: <http://www.vectorsite.net/tsawk.html>